## CHICAGO STEREO CAMERA CLUB ADJUSTING THE 3D EFFECT

☑ Open SPM and load left and right images FILE -> OPEN LEFT/RIGHT IMAGES

## ☑ GO TO ADJUST -> EASY ADJSTMENT

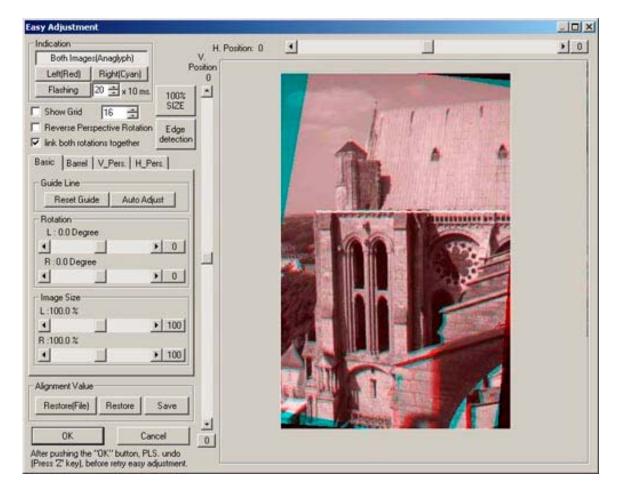

The most common, useful adjustments are the slider bars at the top for H. POSITION and the middle slider for V. POSITION.

You can use EDGE DETECTION, FLASHING or LEFT and RIGHT for viewing.

Another handy feature is SHOW GRID.

There are many, many for options using these adjustments. <a href="http://stereo.jpn.org/eng/stphmkr/help/adjust\_01.htm">http://stereo.jpn.org/eng/stphmkr/help/adjust\_01.htm</a> has a more detailed explanation.

 $\ensuremath{\square}$  Continue with creating and/or printing analyphs or stereo cards.

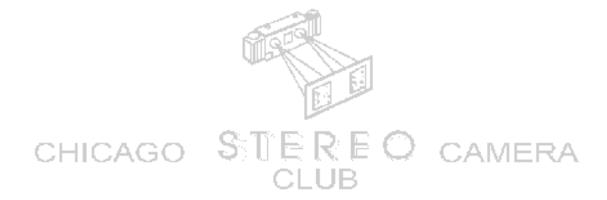